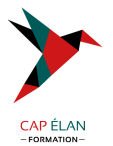

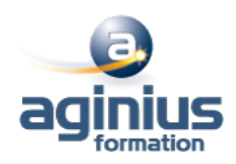

# **NOUVEAUTÉS WINDOWS 11**

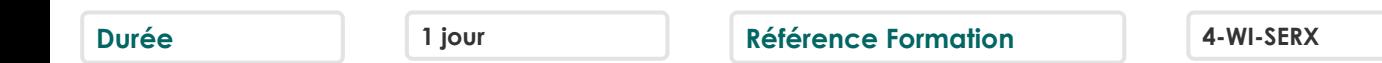

## **Objectifs**

A l'issue de cette journée, vous saurez naviguer dans la nouvelle interface de Windows 11, vous aurez vu les nouveautés et améliorations et serez capable de travailler aisément et en sécurité avec le dernier système d'exploitation Microsoft

## **Participants**

Tout publics

# **Pré-requis**

Ce cours s'adresse aux personnes connaissant les anciennes versions de Windows désirant se familiariser avec Windows11.

# **Moyens pédagogiques**

Accueil des stagiaires dans une salle dédiée à la formation équipée d'un vidéo projecteur, tableau blanc et paperboard ainsi qu'un ordinateur par participant pour les formations informatiques.

Positionnement préalable oral ou écrit sous forme de tests d'évaluation, feuille de présence signée en demi-journée, évaluation des acquis tout au long de la formation.

En fin de stage : QCM, exercices pratiques ou mises en situation professionnelle, questionnaire de satisfaction, attestation de stage, support de cours remis à chaque participant.

Formateur expert dans son domaine d'intervention

Apports théoriques et exercices pratiques du formateur

Utilisation de cas concrets issus de l'expérience professionnelle des participants

Réflexion de groupe et travail d'échanges avec les participants

Pour les formations à distance : Classe virtuelle organisée principalement avec l'outil ZOOM.

Assistance technique et pédagogique : envoi des coordonnées du formateur par mail avant le début de la formation pour accompagner le bénéficiaire dans le déroulement de son parcours à distance.

## **PROGRAMME**

#### - **Windows 11**

Bien démarrer avec Windows Les nouveautés : Bureaux virtuels, assistant Cortana, etc. Découverte du bureau Personnaliser le bureau Le nouveau menu démarrer Personnaliser le menu démarrer Le centre de notifications Le nouvel explorateur de fichiers (Ruban, Accès rapide, Bibliothèques) Les fenêtres (Déplacer, modifier, ouvrir, réduire une fenêtre, ancrage)

#### - **Gestion des fichiers et des dossiers**

Créer un dossier, ouvrir un fichier Sélection, déplacement des fichiers Renommer dossiers et fichiers

## **CAP ÉLAN FORMATION**

www.capelanformation.fr - Tél : 04.86.01.20.50 Mail : contact@capelanformation.fr Organisme enregistré sous le N° 76 34 0908834 [version 2023]

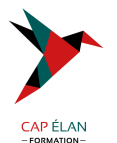

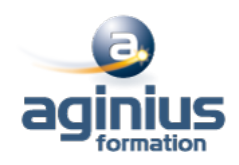

Supprimer dossiers et fichiers Afficher des ordinateurs sur le réseau Compresser et décompresser des fichiers Chiffrer des fichiers ou des dossiers Envoyer un fichier par mail La corbeille : gestion des éléments supprimés OneDrive : espace de stockage en ligne (Consulter, Partager, Synchroniser)

### - **Paramétrage**

Le Panneau de Configuration et les Paramètres Windows Gérer les comptes utilisateurs (gérer plusieurs comptes, les mots de passe, l'image du compte ou avatar, etc.) Les différents types de comptes Le compte invité La protection par mot de passe (classique, image, code pin, etc.)

#### - **Installation de périphériques**

Installer une imprimante Définir une imprimante par défaut Supprimer un périphérique

## - **Raccourcis clavier**

Les raccourcis classiques Les nouveaux raccourcis Windows

**CAP ÉLAN FORMATION** www.capelanformation.fr - Tél : 04.86.01.20.50 Mail : contact@capelanformation.fr Organisme enregistré sous le N° 76 34 0908834 [version 2023]